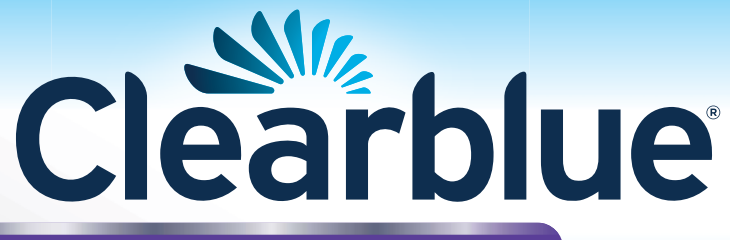

# Advanced **Fertilitätsmonitor**

# **Gebrauchsanweisung**

Bewahren Sie diese Gebrauchsanweisung bitte an einem sicheren Platz auf, um sie bei Gebrauch des Monitors zurate zu ziehen.

2

### **Inhalt**

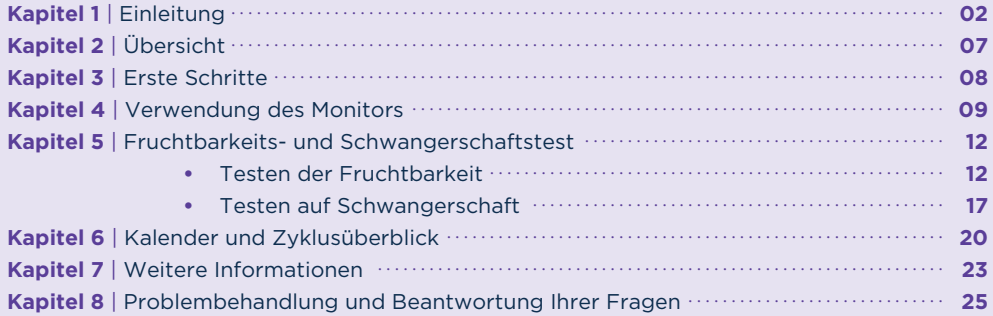

## **Kapitel 1 Einleitung**

Der Clearblue Advanced Fertilitätsmonitor unterstützt Sie dabei, schwanger zu werden, indem Ihre fruchtbarsten Tage in jedem Zyklus ermittelt werden. Sie können damit außerdem Schwangerschaftstests durchführen.

Der Clearblue Advanced Fertilitätsmonitor besteht aus einem Touchscreen-Monitor sowie Fruchtbarkeits- und Schwangerschaftstests. Der Monitor wird mit zwei Batterien geliefert (1,5-V-Alkali-Batterien vom Typ LR6 (AA). Teststäbchen sind separat erhältlich. Sie benötigen für jeden Zyklus 10 Fruchtbarkeitstests. Wenn Ihr Zyklus allerdings länger dauert oder unregelmäßig ist, benötigen Sie möglicherweise 20 Tests. Nur Clearblue Advanced Fertilitätsmonitor-Teststäbchen dürfen mit diesem Monitor verwendet werden.

# **Ist der Clearblue Advanced Fertilitätsmonitor für mich geeignet?**

Der Monitor ist für Frauen mit einer üblichen Zykluslänge zwischen 21 und 42 Tagen bestimmt. Wenn die Zyklen immer kürzer als 23 Tage oder länger als 37 Tage sind, wird der LH-Anstieg möglicherweise nicht erkannt. Um die Länge Ihres Zyklus zu berechnen, halten Sie den ersten Tag Ihrer Periode (erster Tag des vollständigen Menstruationsflusses) als Tag 1 fest. Ihre Zykluslänge umfasst die Anzahl der Tage von Tag 1 bis einschließlich des Tages vor Ihrer nächsten Periode.

Bestimmte Erkrankungen und Medikamente können Ihr Fruchtbarkeitsergebnis beeinträchtigen. In folgenden Situationen kann das Ergebnis irreführend sein:

- Wenn Sie unter Wechseljahrsbeschwerden leiden (beispielsweise Nachtschweiß oder Hitzewallungen);
- Wenn Sie unter einem polyzystischen Ovarialsyndrom leiden (PCOS);
- Wenn Ihre Leber oder Ihre Nieren nur eingeschränkt arbeiten;
- Wenn Sie schwanger sind oder vor Kurzem schwanger waren (auch wenn die Schwangerschaft nicht ausgetragen wurde);
- Wenn Sie sich einer Hormonbehandlung unterziehen, wie zum Beispiel hormonelle Verhütung, Fruchtbarkeitsbehandlungen oder eine Hormonersatztherapie;
- Wenn Sie sich anderen Behandlungen unterziehen, die sich auf Ihren Zyklus auswirken können;
- Wenn Sie Antibiotika einnehmen, die Tetrazyklin enthalten. Sobald Sie die Einnahme dieser Präparate eingestellt haben, können Sie mit Beginn Ihres nächsten Zyklus den Clearblue Advanced Fertilitätsmonitor anwenden.

Wenn Sie unerwartete Ergebnisse erhalten, sollten Sie Ihren Arzt kontaktieren.

Sie sollten mindestens 2 natürliche aufeinanderfolgende Zyklen abwarten (beide zwischen 23 und 37 Tagen), wenn Sie kürzlich:

- ein Baby gestillt haben;
- eine hormonelle Verhütungsmethode verwendet oder eine Hormontherapie erhalten haben;

 $\mathsf{(3)}$ 

- sich irgendeiner anderen Behandlung unterzogen haben, die sich auf Ihren Zyklus ausgewirkt haben könnte;
- schwanger gewesen sind (selbst wenn Sie das Kind nicht bis zum Ende der Schwangerschaft ausgetragen haben).

Lesen Sie grundsätzlich vor der Verwendung des Clearblue Advanced Fertilitätsmonitors die Anweisungen des Herstellers des Medikaments durch, das Sie gerade einnehmen.

Einige Arzneimittel sind während der Schwangerschaft kontraindiziert. Wir empfehlen daher, Ihren Arzt bezüglich der Arzneimittel zu fragen, die Sie gerade einnehmen, bevor Sie eine Schwangerschaft planen. Wenn bei Ihnen eine Fruchtbarkeitsstörung diagnostiziert wurde, sollten Sie sich bei Ihrem Arzt erkundigen, ob Clearblue Advanced Fertilitätsmonitor für Sie geeignet ist.

Wenn Sie den Monitor als Schwangerschaftstest verwenden, kann Ihr Ergebnis durch bestimmte Erkrankungen und Medikamente beeinträchtigt werden. Siehe Frage 24.

#### **Der Clearblue Advanced Fertilitätsmonitor darf NICHT als Verhütungsmethode verwendet werden.**

# **Wie funktioniert der Monitor?**

Der Clearblue Advanced Fertilitätsmonitor erkennt Änderungen der 2 wichtigsten Fruchtbarkeitshormone im Urin – luteinisierendes Hormon (LH) und Östrogen. Er ermittelt diese Veränderungen durch einfache Urintests.

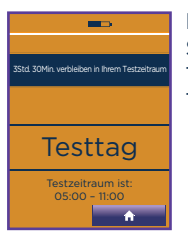

Der Monitor fordert Sie an bestimmten Tagen Ihres Zyklus zu Tests auf.

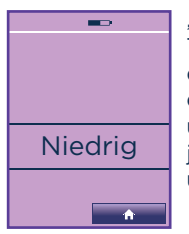

" Niedrig" wird an Tagen angezeigt, an denen die Chance auf eine Schwangerschaft unwahrscheinlich, jedoch nicht unmöglich ist.

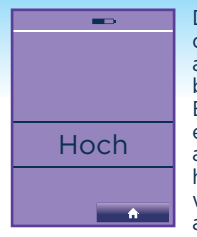

Hoch an, dass Ihre Fruchtbarkeit nun Max Der Östrogenspiegel steigt in den Tagen vor dem LH-Anstieg an und unterstützt den Körper bei der Vorbereitung auf den Eisprung. Die Feststellung eines Östrogenanstiegs zeigt höher ist. Auf dem Monitor wird dieser Zustand als "Hoch" angezeigt.

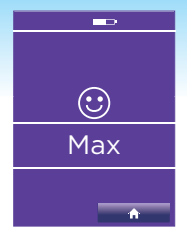

Der LH-Spiegel steigt ca. 24 bis 36 Stunden vor dem Ausstoß einer Eizelle aus einem Eierstock (Eisprung genannt). Wird ein LH-Anstieg festgestellt, bedeutet dies, dass Sie sich in Ihrer fruchtbarsten Phase befinden.

**Wenn Sie an Tagen mit hoher und maximaler Fruchtbarkeit Geschlechtsverkehr haben, erhöhen Sie Ihre Chancen schwanger zu werden auf ein Maximum.** 

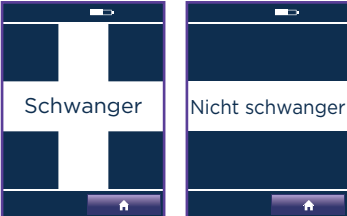

 $\blacksquare$ 

Der Clearblue Advanced Fertilitätsmonitor ermöglicht das Testen auf Schwangerschaft, indem er das Schwangerschaftshormon (hCG) in Ihrem Urin nachweist.

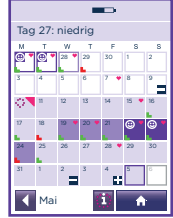

Der Clearblue Advanced Fertilitätsmonitor ermöglicht die Eingabe von möglicherweise nützlichen Informationen in den Kalender, z. B. wann Sie Geschlechtsverkehr hatten.

# **Schnelle Übersicht über die Funktionsweise des Monitors**

Dies ist eine vereinfachte Version der Funktionsweise des Monitors. Lesen Sie vor der Verwendung die vollständige Gebrauchsanleitung.

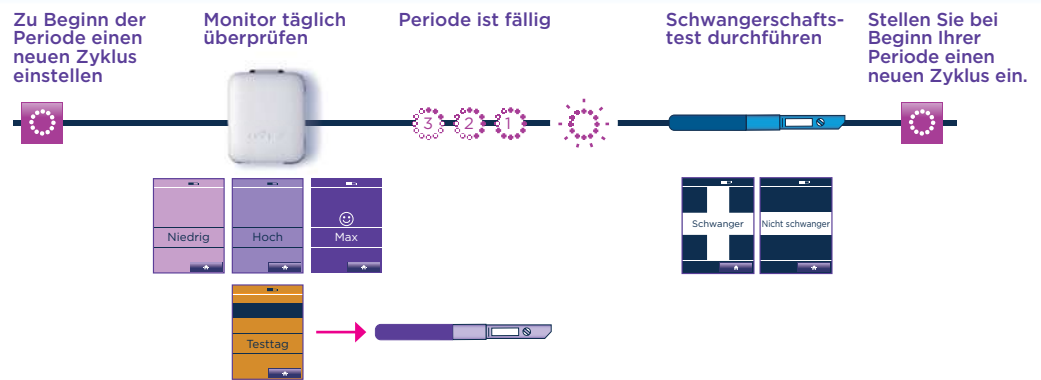

# **Wie zuverlässig ist der Clearblue Advanced Fertilitätsmonitor?**

In Labortests hat sich der Clearblue Advanced Fertilitätsmonitor beim Nachweis des LH-Anstiegs zu 99 % als zuverlässig erwiesen (in Zyklen, in denen ein LH-Anstieg nachgewiesen wurde).

In Labortests hat sich der Clearblue Advanced Fertilitätsmonitor bei der Bestimmung einer Schwangerschaft ab dem Fälligkeitstag der Periode zu mehr als 99 % zuverlässig erwiesen.

# **Kapitel 2 Übersicht**

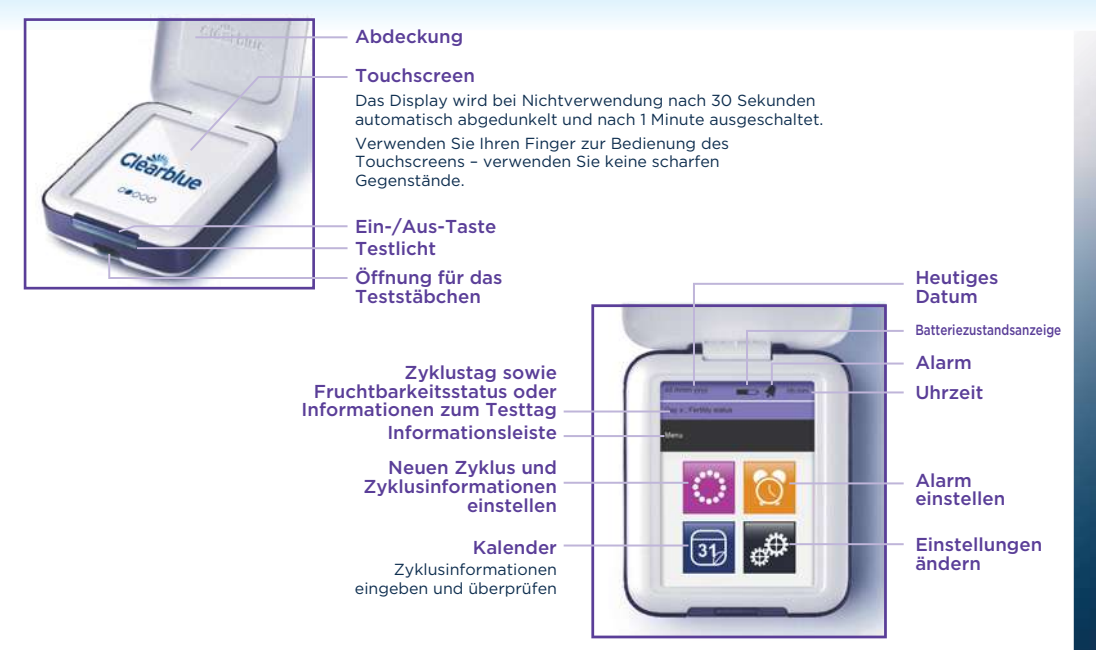

# **Kapitel 3 Erste Schritte**

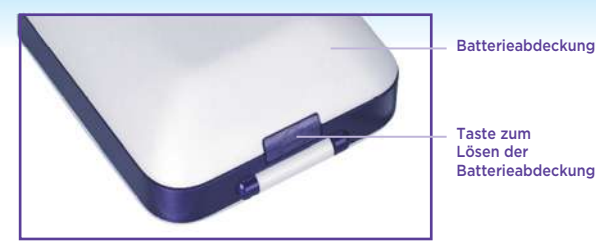

# **Einlegen der Batterien**

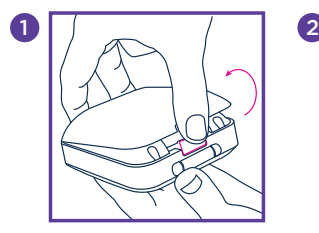

Drücken Sie die Taste zum Lösen der Batterieabdeckung, und entfernen Sie diese.

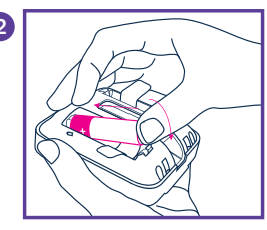

**Legen Sie zuerst den positiven Anschluss der** 

#### **Einstellen des Monitors**

Schalten Sie den Monitor ein und folgen Sie den Anweisungen auf dem Display, um Folgendes vorzunehmen:

- Einstellen der Sprache. 1
	- Programmieren des Displays.
	- Auswählen des heutigen Datums.
- Auswählen des Uhrzeitformats und Einstellen der Uhrzeit. 4
- 5 Einstellen einer PIN (optional). Wenn Sie eine PIN einstellen, werden Sie bei jedem Einschalten des Monitors zur Eingabe dieser PIN aufgefordert.

Alles zuvor Genannte (mit Ausnahme des Datums) kann unter "Einstellungen" geändert werden. Nach der Einstellung sollte das Datum nicht mehr geändert werden. Falls doch, müssen Sie den Monitor neu programmieren (siehe Seite 23).

8

**Batterie ein. Achten Sie darauf, die Batterie auf die Lasche zu legen.** (Die Laschen dienen zum einfacheren Herausnehmen der Batterien). Richten Sie das Pluszeichen (+) der Batterie an dem eingeprägten Pluszeichen (+) im Batteriefach aus. Drücken Sie den negativen Anschluss nach unten und setzen Sie nach dem Einlegen beider Batterien die Abdeckung wieder auf.

2 3

Weitere Informationen zu Batterien, auch zum Austauschen der Batterien, finden Sie auf Seite 24.

**Zu Beginn jeder Periode müssen Sie einen neuen Zyklus einstellen.** Stellen Sie den Zyklus zwischen Tag 1 und Tag 4 Ihrer Periode ein, wobei Tag 1 der erste Tag Ihrer Periode ist, d. h. der erste Tag Ihres Menstruationsflusses – Schmierblutungen ignorieren Sie bitte. Wenn Sie während der ersten 4 Tage Ihres Zyklus keinen neuen Zyklus einstellen, müssen Sie mit der Verwendung des Monitors bis zum nächsten Zyklus warten.

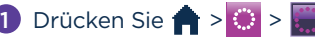

2 Geben Sie das Startdatum Ihrer Periode ein.

3 Geben Sie die Uhrzeit ein, zu der Ihre Periode begonnen hat.

Wenn Sie sich nicht erinnern können, wann Ihre Periode begonnen hat, oder wenn Ihre Periode in der Nacht begonnen hat, geben Sie die Uhrzeit ein, zu der Sie normalerweise aufwachen. Es ist wichtig, dass Sie versuchen sich zu erinnern, wann Ihre Periode begonnen hat, da der Monitor anhand dieser Information den ersten Tag Ihres Zyklus bestimmt.

# 4 Einstellen des Testzeitraums.

Der Testzeitraum, in dem Tests durchgeführt werden können, beträgt 6 Stunden. Weitere Informationen finden Sie auf Seite 10.

- 5 Drücken Sie 1, um die Einstellung abzuschließen.
- 6 Der Monitor zeigt den Tag Ihres Zyklus an und ob es sich um einen Tag mit geringer, hoher oder maximaler Fruchtbarkeit handelt.

# **Weitere Informationen zur Zykluseinstellung**

- wird angezeigt, damit Sie wissen, dass Ihr neuer Zyklus mit dem Anfang des Testzeitraums beginnt. Es kann sein, dass Tag 1 erst nach dem Tag des Periodenbeginns angezeigt wird.
- Wenn Sie einen neuen Zyklus einstellen und wenn Ihr vorangegangener Zyklus kürzer als 21 Tage oder länger als 42 Tage gewesen ist, wird eine Nachricht zur weiteren Vorgehensweise angezeigt. (Siehe Frage 1).

# **Ändern der Zykluseinstellung**

Sie können die Zykluseinstellung nur zwischen Tag 1 und Tag 4 ändern oder löschen.

• Drücken Sie  $\bigoplus$  >  $\bigoplus$  > Ändern

Siehe "Neuen Zyklus einstellen" und befolgen Sie die Schritte.

## **Löschen Sie Ihre Zykluseinstellungen**

• Drücken Sie **A** > **Constantinent** Löschen

 Der Monitor wird auf die Einstellungen des vorangegangenen Zyklus zurückgesetzt.

10

# **Weitere Informationen zum Testzeitraum**

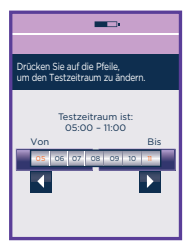

- Sie **müssen** Ihren Monitor während des Testzeitraums täglich prüfen, um herauszufinden, wann Sie einen Test durchführen müssen.
- Sie können den Testzeitraum auf 6 Stunden innerhalb eines Zeitraums von 24 Stunden beliebig einstellen. Es muss sich jedoch um einen Zeitpunkt handeln, an dem Sie mit dem ersten Urin des Tages nach dem Aufwachen testen können, da dieser die höchste Hormonkonzentration enthält.
- Im ersten Zyklus stellt der Monitor Ihren Testzeitraum automatisch von 05:00 Uhr bis 11:00 Uhr ein. Sie können dies ändern, indem Sie die Pfeile zur Anpassung des Testzeitraums verwenden und anschließend OK drücken.
- Zu Beginn jedes darauffolgenden Zyklus stellt der Monitor den Testzeitraum auf dieselbe Zeit ein, wie bei Ihrem vorangegangenen Zyklus.
- Drücken Sie  $\bigoplus$  >  $\bigoplus$ , um die Einstellung für Ihren Testzeitraum anzuzeigen.
- Sie können Ihren Testzeitraum zwischen Tag 1 und Tag 4 ändern. Zum Ändern Ihres Testzeitraums folgen Sie bitte den Anweisungen zum Ändern der Zykluseinstellung. Siehe Seite 10.

# **Einstellen des Alarms**

Vielleicht möchten Sie einen Alarm einstellen, der Sie an den Testzeitpunkt erinnert. Dies ist nach der Einstellung eines neuen Zyklus möglich. Wenn Sie Ihren Zyklus während des ersten Anwendungszyklus löschen oder ändern, wird der Alarm gelöscht und muss neu eingestellt werden. Der Alarm ist nur an Testtagen aktiv und kann nur innerhalb des Testzeitraums eingestellt werden.

1 Drücken Sie  $\bigoplus$  > EIN

2 Geben Sie eine Uhrzeit ein, und drücken Sie auf OK.

wird in der Informationsleiste angezeigt und zeigt an, dass ein Alarm eingestellt ist.

# **Kapitel 5**

# **Fruchtbarkeits- und Schwangerschaftstests**

Stellen Sie sicher, dass Sie den richtigen Test verwenden, je nachdem, ob Sie Ihre Fruchtbarkeit oder eine Schwangerschaft testen möchten. Die Fruchtbarkeitstests sind in lilafarbener Folie verpackt und die Teststäbchen sind lila und weiß. Nur Clearblue Advanced Fertilitätsmonitor Fruchtbarkeitsoder Schwangerschaftstests dürfen mit diesem Monitor verwendet werden. Nach dem Einführen des Teststäbchens erkennt der Monitor, ob es sich um einen Fruchtbarkeits- oder Schwangerschaftstest handelt und liest das Ergebnis automatisch aus.

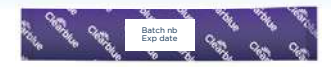

Fruchtbarkeitstest

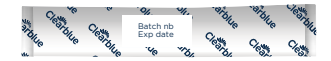

Schwangerschaftstest

#### **Testen der Fruchtbarkeit**

Es ist wichtig, dass Sie alle Fruchtbarkeitstests so durchführen, wie es der Monitor anzeigt. Wenn Sie einen Test vergessen haben, verwendet der Monitor die bereits gespeicherten Daten, um Ihren Fruchtbarkeitsstatus zu ermitteln. Möglicherweise können dann Ihre Tage mit maximaler Fruchtbarkeit nicht erkannt werden. Wenn Sie einen Test verpassen, werden Sie beim nächsten Einschalten des Monitors in der Informationsleiste darauf aufmerksam gemacht. Drücken Sie auf OK, um diese Nachricht zu löschen.

Sobald Sie einen neuen Zyklus eingestellt haben, zeigt der Kalender Ihnen an, an welchen Tagen Sie die Tests durchführen sollten.

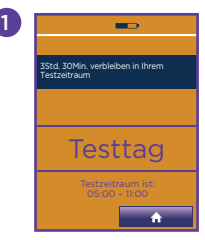

Testtag außer wenn das Display 1 1 2 **2** 2 Derprüfen Sie, ob der Monitor Sie zu einem Test auffordert – das Testlicht blinkt und das Testtag-Display wird angezeigt. Sie können bei jeder beliebigen Anzeige einen Test einlegen, "Clearblue" oder einen Fehler anzeigt.

Wählen Sie den richtigen Test aus, wenn Sie mit dem Test beginnen möchten. Fruchtbarkeitstests sind in lilafarbener Folie verpackt.

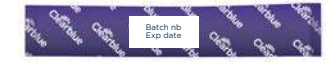

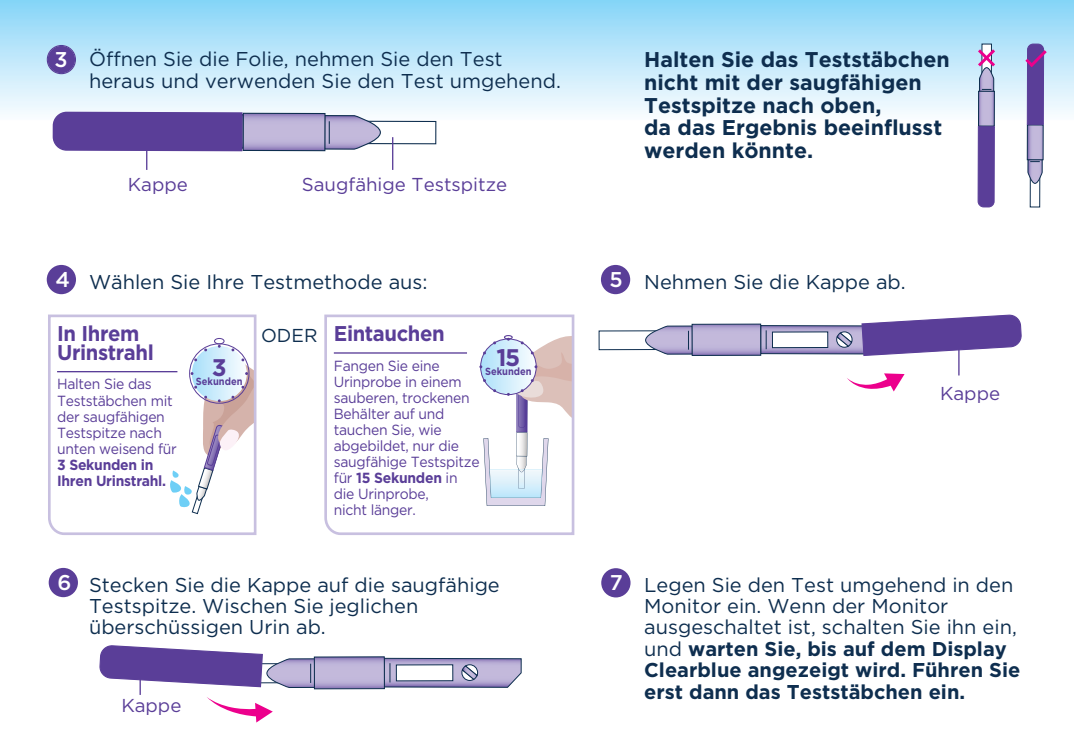

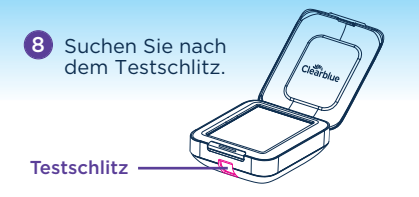

0 Halten Sie den Monitor in einer flachen Position oder legen Sie ihn auf eine flache Unterlage.

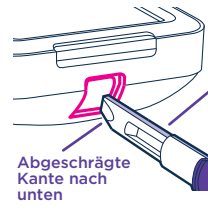

Stellen Sie sicher, dass sich die farbige Seite des Teststäbchens auf der rechten Seite des Testschlitzes befindet.

**FALSCH**

**Führen Sie nicht** die saugfähige Testspitze in den Monitor ein.

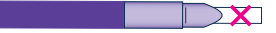

**Führen Sie das Teststäbchen nicht** mit nach oben weisender abgeschrägter Kante in den Monitor ein.

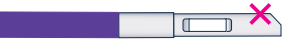

#### **Führen Sie nicht** die Kappe in den Monitor ein.

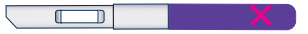

abgeschrägten Kante nach unten und der farbigen Seite auf der rechten Seite des Testschlitzes ein.

10 Führen Sie das Teststäbchen mit der

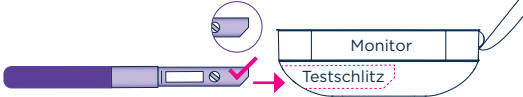

**11** Schieben Sie das Teststäbchen hinein, bis Sie ein Klicken hören.

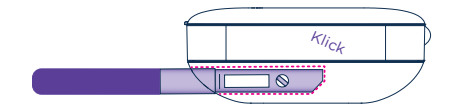

12 Der Monitor bestätigt, dass der Test richtig eingeführt wurde und stellt fest, ob es sich um einen Fruchtbarkeits- oder Schwangerschaftstest handelt. Sobald dieser Vorgang abgeschlossen ist,

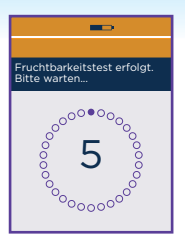

wird ein Countdown-Display angezeigt. Beim Testen auf Fruchtbarkeit zeigt dieses Display auch an, nach welchem Hormon gesucht wird, bis der LH-Anstieg festgestellt wird.

Entfernen Sie während des Countdowns keinesfalls das Teststäbchen. Wenn Sie das Teststäbchen zu früh entfernen, wird eine Fehlermeldung angezeigt. Siehe Seite 25.

Das Display schaltet sich zwar nach 1 Minute ab, aber der Monitor fährt mit der Analyse des Tests fort. Das Testlicht blinkt.

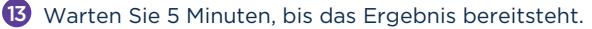

- 14 Wenn Sie den Monitor wieder einschalten, können Sie auf dem Display sehen, wie lange Sie warten müssen. Bei Testende ertönt ein Signal, und das Licht hört auf zu blinken.
- 

15 Wenn der Monitor ausgeschaltet ist, schalten Sie ihn wieder ein und entnehmen das Teststäbchen.

- 16 Lesen Sie das Ergebnis ab. Das Ergebnis kann nur am Monitor abgelesen werden. Eventuell auf dem Teststäbchen sichtbare Linien sind nicht aussagekräftig.
- 17 Entsorgen Sie das Teststäbchen im normalen Hausmüll. Verwenden Sie den Test nicht wieder.

## **Weitere Informationen zur Durchführung von Fruchtbarkeitstests**

- Stellen Sie sicher, dass Sie Sets mit 10 Tests derselben Chargennummer verwenden, wenn Sie die Fruchtbarkeit testen. Sie finden die Chargennummer auf der Testfolie oder auf der Verpackung (Fruchtbarkeitstests beginnen mit FT, z. B. FT0001). Nach der Durchführung von 10 Tests können Sie, wenn der Monitor Sie zur Durchführung weiterer 10 Tests im selben Zyklus auffordert, eine andere Chargennummer verwenden, sofern Sie diese 10 Tests derselben Packung entnehmen.
- Verwenden Sie keine abgelaufenen Tests oder Tests, deren Folien beschädigt sind. Das Verfallsdatum befindet sich auf der Folie und der Verpackung.
- Falls Sie Ihren Urin für einen späteren Test aufbewahren möchten, wenn Sie zum Beispiel zur Toilette gehen müssen, bevor Ihr Testzeitraum beginnt, dann verwenden Sie hierfür einen sauberen und trockenen Behälter und bewahren Sie diesen bis zur Durchführung des Tests bei Raumtemperatur auf. Denken Sie daran, den Test während des Testzeitraums durchzuführen.

## **Weitere Informationen zum Ergebnis des Fruchtbarkeitstests**

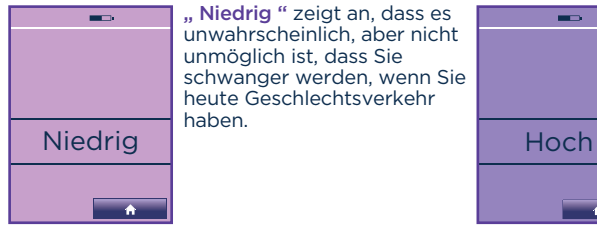

" Niedrig " zeigt an, dass es unwahrscheinlich, aber nicht unmöglich ist, dass Sie schwanger werden, wenn Sie heute Geschlechtsverkehr haben.

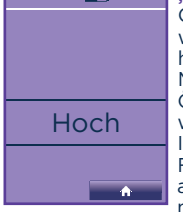

and the second

"Hoch" zeigt an, dass eine höhere Chance besteht, schwanger zu werden, wenn Sie heute Geschlechtsverkehr haben. Dies wird angezeigt, wenn der Monitor einen Anstieg Ihres Östrogenspiegels erkennt. "Hoch" wird weiterhin angezeigt, bis der Monitor Ihren LH-Anstieg (Maximale Fruchtbarkeit) anzeigt. "Hoch" wird auch an dem Tag nach Ihren 2 Tagen mit maximaler Fruchtbarkeit angezeigt.

ົ 16 ີ

**Falls mehr als 10 Tage mit hoher Fruchtbarkeit bzw. mehr Tage mit hoher Fruchtbarkeit angezeigt werden, als Sie erwartet hätten, siehe Frage 6.** 

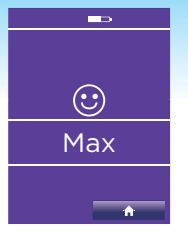

1

"Max" zeigt an, dass Sie Ihre fruchtbarste Phase erreicht haben. Dies wird angezeigt, wenn der Monitor einen LH-Anstieg (24 bis 36 Stunden vor dem Eisprung) entdeckt. Der Monitor zeigt für 2 aufeinanderfolgende Tage "Maximale Fruchtbarkeit" an.

Wenn Sie sowohl an Tagen mit hoher als auch mit maximaler Fruchtbarkeit Geschlechtsverkehr haben, maximieren Sie Ihre Chance, schwanger zu werden.

Zyklen variieren von Frau zu Frau und von Zyklus zu Zyklus. Dies bedeutet, dass die Anzahl der Tage mit hoher Fruchtbarkeit variieren kann und dass diese Tage auch zu unterschiedlichen Zeitpunkten des Zyklus auftreten können. Auch können diese zu unterschiedlichen Terminen in den Zyklen auftreten. "Maximale Fruchtbarkeit" wird dennoch stets für 2 aufeinanderfolgende Tage angezeigt.

# **Testen auf Schwangerschaft**

Wenn Sie den Monitor zum ersten Mal verwenden, stellen Sie einen neuen Zyklus ein, bevor Sie einen Schwangerschaftstest durchführen. Sie können einmal während Ihres Testzeitraums testen. Wenn jedoch ein Fehler angezeigt wird, können Sie den Test mit einem neuen Teststäbchen erneut durchführen.

Sie müssen den Test innerhalb Ihres Testzeitraums durchführen.

Drücken Sie zur Anzeige Ihres Testzeitraums

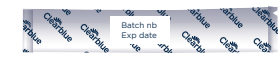

- $\bullet$ Wählen Sie den richtigen Test aus. Schwangerschaftstests befinden sich in einer weißen Folie.
- 3) Folgen Sie den Anweisungen für "Testen der Fruchtbarkeit" ab Schritt 3.
- 4 Bitte beachten Sie, dass der Schwangerschaftstest eine blaue Seite und eine blaue Kappe hat und dass Ihr Ergebnis nach 5 Minuten angezeigt wird.

Siehe Seite 18 für weitere Informationen, bevor Sie mit dem Schwangerschaftstest beginnen.

## **Weitere Informationen zur Durchführung von Schwangerschaftstests**

- Der Fälligkeitstag Ihrer Periode wird vom Monitor anhand der Tage mit maximaler Fruchtbarkeit und Informationen aus vorangegangenen Zyklen berechnet. Wenn diese Informationen dem Monitor nicht zur Verfügung stehen, geht dieser von einem 28-Tage-Zyklus aus.
- Zyklen können variieren und es handelt sich lediglich um Richtwerte.
- Das Symbol gibt die Anzahl der Tage bis zum Fälligkeitstag Ihrer Periode an.
- Am Fälligkeitstag Ihrer Periode zeigt das Symbol keine Zahl mehr an, sondern blinkt.

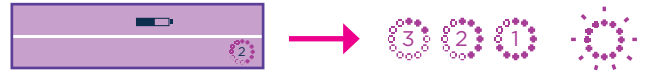

- Der Monitor weist eine Zuverlässigkeit von über 99 % bei der Bestimmung einer Schwangerschaft ab dem Fälligkeitstag der Periode auf.
- Clearblue empfiehlt das Testen ab dem Fälligkeitstag Ihrer Periode. Da jedoch der Spiegel des Schwangerschaftshormons in der Frühschwangerschaft rasch ansteigt, kann bereits bis zu 3 Tage vor Fälligkeit der Periode ein Schwangerschaftstest mit dem Clearblue Advanced Fertilitätsmonitor durchgeführt werden. Bei klinischen Untersuchungen mit Proben aus der Frühschwangerschaft ermittelte der Clearblue Advanced Fertilitätsmonitor die folgenden Ergebnisse:

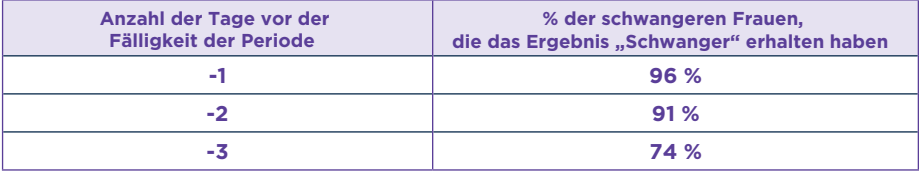

- Verwenden Sie keine abgelaufenen Tests oder Tests, deren Folien beschädigt sind. Das Verfallsdatum befindet sich auf der Folie.
- Falls Sie Ihren Urin für einen späteren Test aufbewahren möchten, wenn Sie zum Beispiel zur Toilette gehen müssen, bevor Ihr Testzeitraum beginnt, dann verwenden Sie hierfür einen sauberen und trockenen Behälter und bewahren Sie diesen bis zur Durchführung des Tests bei Raumtemperatur auf. Denken Sie daran, den Test während des Testzeitraums durchzuführen.

### **Weitere Informationen zum Ergebnis des Schwangerschaftstests**

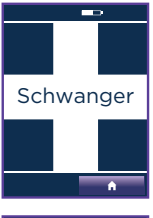

• Ihr Ergebnis ist "Schwanger". Suchen Sie Ihren Arzt auf, um das weitere Vorgehen zu besprechen.

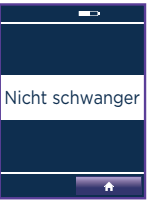

- Ihr Ergebnis ist "Nicht Schwanger". Sie sind entweder nicht schwanger, oder der Spiegel des Schwangerschaftshormons ist nicht hoch genug für eine Erkennung durch den Test, falls Sie ihn vor Fälligkeit Ihrer Periode durchgeführt haben. Wiederholen Sie den Test bei Fälligkeit Ihrer Periode.
- Wenn Sie den Test am Fälligkeitstag Ihrer Periode durchführen und das Ergebnis erneut "Nicht Schwanger" lautet, sollten Sie den Test nach 3 Tagen noch einmal wiederholen. Wenn das Ergebnis dieses Tests ebenfalls "Nicht Schwanger" lautet und Ihre Periode immer noch nicht eingesetzt hat, sollten Sie Ihren Arzt aufsuchen.

# **Kalender**

Im Kalender werden Informationen zum aktuellen und zu den sechs letzten Zyklen gespeichert. Ältere Zyklusdaten werden überschrieben.

1

Zum Aufrufen von Informationen drücken Sie

Sie können auch folgendes drücken  $\bigoplus$  >  $\bigoplus$  >  $\bigoplus$  >  $\bigoplus$ 

28 1

> 14 21

21

 $\odot$ 

2 Mithilfe der Pfeiltasten können Sie durch die gespeicherten Daten navigieren

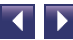

O

臣 Е

# **Erläuterung der Symbole**

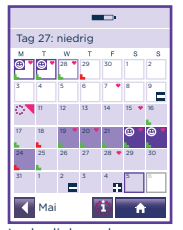

In der linken oberen Ecke jedes Feldes wird das Datum angezeigt. Im Folgenden werden Beispiele für mögliche Kalenderanzeigen gezeigt.

Tag mit geringer Fruchtbarkeit im vergangenen Zyklus

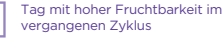

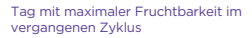

Tag mit geringer Fruchtbarkeit im aktuellen Zyklus

Tag mit hoher Fruchtbarkeit im aktuellen Zyklus

Tag mit maximaler Fruchtbarkeit im aktuellen Zyklus

Ein Fruchtbarkeitstest wird angefordert.

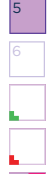

Eine schwarze Umrandung zeigt das aktuelle Datum an.

Zukünftiges Datum

Fruchtbarkeitstest angefordert und abgeschlossen

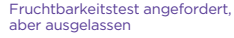

Informationen zur Regelblutung aufgezeichnet

Geschlechtsverkehr aufgezeichnet Wenn Informationen zur Regelblutung aufgezeichnet sind, wird das Herz weiß angezeigt.

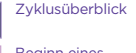

Beginn eines neuen Zyklus (Tag 1)

**Schwanger** 

Nicht Schwanger

'20

# **Informationen im Kalender aufzeichnen**

Der Monitor kann Zusatzinformationen speichern, die Sie über das Kalender-Display eingeben können. Diese Informationen werden durch den Monitor nicht analysiert und haben keinen Einfluss auf die Ergebnisse von Schwangerschafts- oder Fruchtbarkeitstests.

1

Zum Aufrufen von Informationen drücken Sie 1 > 3

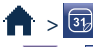

Sie können auch folgendes drücken  $\leftarrow \rightarrow \oplus$  >  $\oplus$  >  $\leftarrow$ 

 $\bullet$ Drücken Sie auf den Tag, für den Sie Informationen eingeben möchten (für Tage in der Zukunft ist dies nicht möglich).

Wenn Sie zu einem anderen Monat navigieren möchten, verwenden Sie die Pfeiltasten <a>

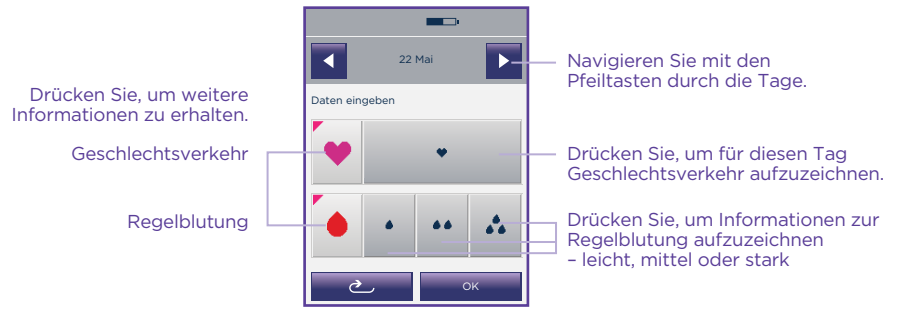

3 Drücken Sie auf OK.

4 Der Kalender wird mit dem entsprechenden Symbol aktualisiert.

# **Zyklusüberblick**

Die Tabellen mit dem Zyklusüberblick geben Auskunft über Ihre vorherigen 6 Zyklen (bzw. weniger, wenn der Monitor über einen kürzeren Zeitraum verwendet wurde), -1 stellt den letzten Zyklus dar und -6 den am weitesten zurückliegenden. Mithilfe dieser Informationen können Sie und Ihr Arzt Ihr Zyklusmuster besser verstehen. Der Zyklusüberblick ist nach Einstellen des ersten Zyklus verfügbar.

1 Wechseln Sie zu **+ + > 3.** >

Sie können auch folgendes drücken  $\left| \cdot \right| > \left| \frac{1}{30} \right| > \left| \frac{1}{30} \right|$ 

 $\boldsymbol{\Omega}$ Informationen über den Zyklusüberblick

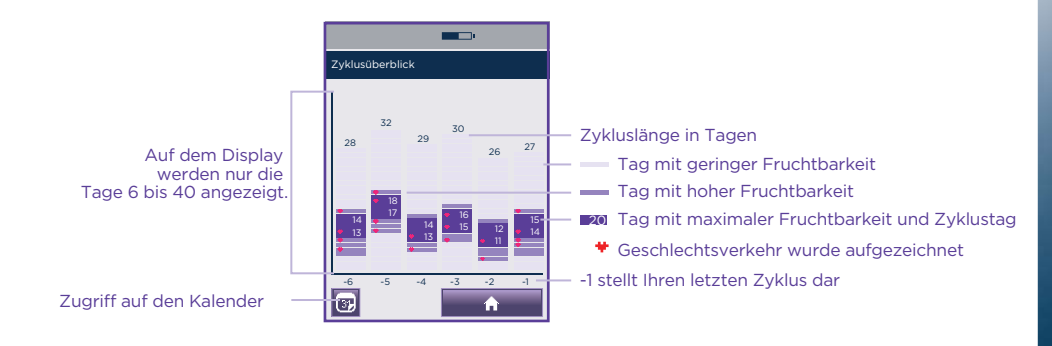

### **Kapitel 7 Weitere Informationen**

### **Einstellungen**

1) Drücken Sie 1 > # , um zu den Einstellungen zu navigieren.

Anpassen der Einstellungen

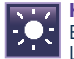

#### **Helligkeit**

Eine Reduzierung der Helligkeit kann die Lebensdauer der Batterie verlängern.

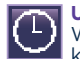

### **Uhrzeit**

Wenn kein Zyklus eingestellt wurde, können Sie die Uhrzeit beliebig ändern. Nach Einstellung des Zyklus können Sie die Uhrzeit nur bis Tag 4 ändern. Zwischen Tag 1 und Tag 4 können Sie die Uhrzeit um +/- 1 Stunde ändern. Diese Anpassung ist nur einmal pro Zyklus möglich.

Bei einer Änderung der Uhrzeit wird Ihr Testzeitraum automatisch aktualisiert. Siehe Frage 15.

#### **Sprache**

Wählen Sie eine Sprache aus.

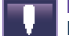

#### **Neu programmieren**

Nach einer Neuprogrammierung werden alle gespeicherten Informationen – einschließlich dem Zyklusüberblick und den Kalenderinformationen – gelöscht. Dieser Vorgang kann nicht rückgängig gemacht werden.

Um die Neuprogrammierung zu starten,

drücken Sie:  $\left| \cdot \right| > \frac{1}{2}$ 

Drücken Sie auf JA und anschließend auf OK, um den Vorgang zu bestätigen. Überprüfen Sie vor Verwendung des Monitors, ob dieser für Sie geeignet ist (siehe Seite 3), und richten Sie anschließend den Monitor ein (siehe Seite 8).

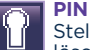

Stellen Sie eine PIN neu ein, ändern oder löschen Sie sie.

# **Kalibrierung**

Wenn das Display nicht ordnungsgemäß reagiert, müssen Sie es neu programmieren.

# **Informationen über Batterien**

Es ist sehr wichtig, zwei 1,5-V-Alkali-Batterien vom Typ LR6 (AA) zu verwenden. Andernfalls riskieren Sie, dass der Monitor nicht ordnungsgemäß funktioniert. Verwenden Sie **KEINE** wiederaufladbaren Batterien. Tauschen Sie die Batterien umgehend aus, wenn Sie dazu aufgefordert werden. Andernfalls riskieren Sie, die auf Ihrem Monitor gespeicherten Informationen zu verlieren. Bei niedriger Batterieversorgung schaltet sich der Monitor aus, um Ihre Daten zu schützen. Ersetzen Sie die Batterien, bevor Sie fortfahren.

Wenn die Batterien nicht wie angefordert ersetzt werden, wird der Monitor nicht ausreichend mit Strom versorgt und muss neu programmiert werden. Bei einer Neuprogrammierung werden alle gespeicherten Informationen gelöscht.

Wenn der Monitor über einen längeren Zeitraum nicht mit Strom versorgt wird, wird dieser möglicherweise automatisch neu programmiert. Nach Austauschen der Batterien werden Sie vom Display aufgefordert, eine Sprache auszuwählen.

Wenn Sie die Batterien wechseln möchten, **schalten Sie das Gerät aus** und nehmen Sie die alten Batterien mithilfe der Batterielaschen **beginnend mit dem negativen Anschluss heraus.** Verwenden Sie keinen scharfen Gegenstand zum Herausnehmen von Batterien.

Ersetzen Sie die Batterien gemäß den Anweisungen auf Seite 8. **Schalten Sie** zum Durchlaufen von Selbsttests **den Monitor** wieder **ein.** Unter Frage 23 finden Sie Hinweise zur Entsorgung der Batterien.

# **Reinigen der Öffnung für das Teststäbchen**

1

4 5

- Entfernen Sie die Batterieabdeckung.
- 2 Finden und drücken Sie die Führungsschiene für das Teststäbchen heraus.
- 3 Befeuchten Sie vorsichtig ein sauberes Wattestäbchen mit kaltem Wasser, und reinigen Sie sorgfältig die Öffnung und die Führungsschiene für das Teststäbchen.
	- Setzen Sie die Führungsschiene für das Teststäbchen wieder ein.
	- Schließen Sie die Batterieabdeckung wieder.

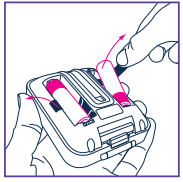

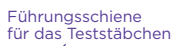

24

## **Kapitel 8**

## **Fehler beim Fruchtbarkeitstest**

Wenn Ihr Monitor eine Wartung benötigt oder ein Problem vorliegt, werden auf dem Display weitere Informationen angezeigt.

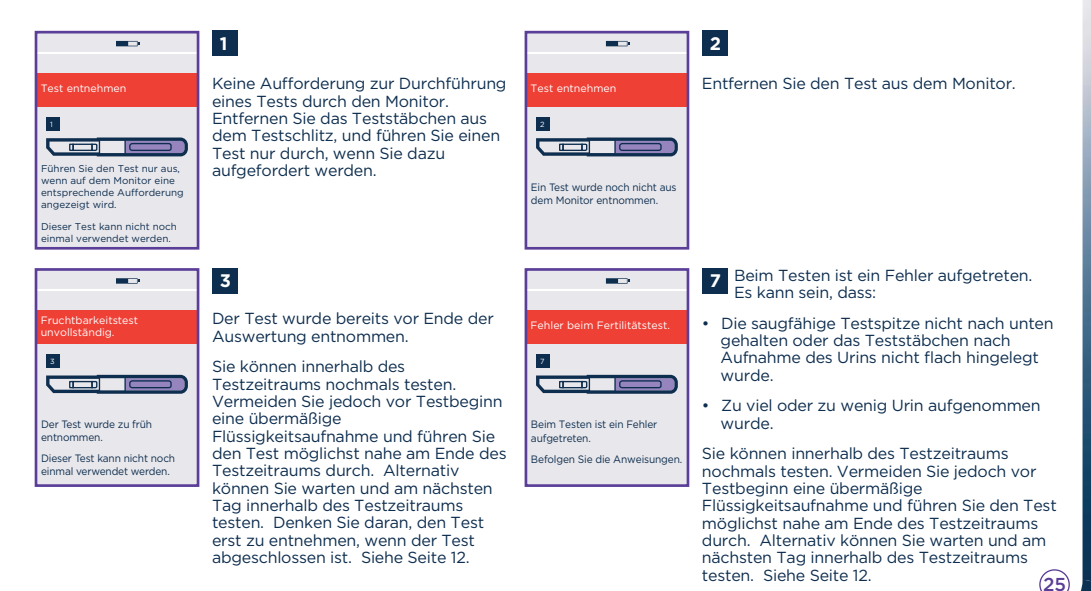

## **Fehler beim Schwangerschaftstest**

Tritt während des Schwangerschaftstests ein Fehler auf, wird möglicherweise einer der folgenden Displays angezeigt:

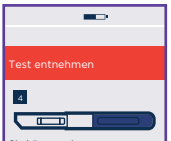

Sie können einen Schwangerschaftstest nur während des Testzeitraums durchführen, wenn ein Zyklus eingerichtet ist. Testzeitraum ist: 05:00 – 11:00

Der Test wurde außerhalb des Testzeitraums durchgeführt. Dieser Test kann nicht wiederverwendet werden. Warten Sie bis zum Beginn des Testzeitraums, und verwenden Sie einen neuen Test.

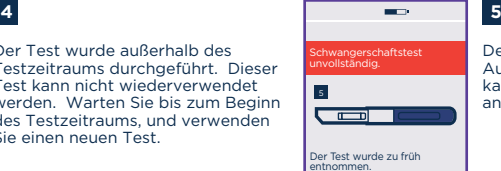

Dieser Test kann nicht noch einmal verwendet werden.

Der Test wurde bereits vor Ende der Auswertung entnommen. Der Monitor kann für diesen Test keine Ergebnisse anzeigen. Siehe Seite 17.

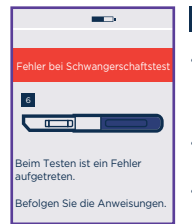

**6** Beim Testen ist ein Fehler **aufgetreten.** Es kann sein, dass:

- Die saugfähige Testspitze nicht nach unten gehalten oder das Teststäbchen nach Aufnahme des Urins nicht flach hingelegt wurde.
- Zu viel oder zu wenig Urin aufgenommen wurde.
- Sie innerhalb dieses Testzeitraums bereits einen Schwangerschaftstest durchgeführt haben durchgeführt haben.

Weitere Informationen finden Sie auf Seite 17.

#### Testfehler

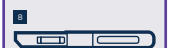

Der eingesetzte Test kann nicht erkannt werden.

Der verwendete Test kann vom Monitor nicht identifiziert werden. Führen Sie einen neuen Test durch, und stellen Sie sicher, dass Sie einen Clearblue Advanced Fertilitätsmonitor Fruchtbarkeits- bzw. Schwangerschaftstest verwenden.

26

## **Weitere Nachrichten/Fehler**

Der Nachrichtenbalken wird rot hervorgehoben.

Wenn Sie falsche Informationen eingeben oder Sie auf OK drücken, ohne zuvor Informationen eingegeben zu haben, wird die Informationsleiste rot hinterlegt, um diesen Fehler anzuzeigen. Geben Sie die richtigen Informationen ein.

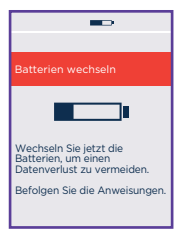

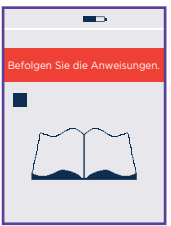

Die Batterien sind fast leer und sollten gegen neue ausgetauscht werden. Je länger Sie warten, desto höher ist die Wahrscheinlichkeit, dass die Batterien zu schwach sind und dadurch Informationen verloren gehen. Schalten Sie den Monitor aus, und entnehmen Sie die Batterien nur, wenn Sie diese auch tatsächlich austauschen können. Sobald Sie die neuen Batterien eingesetzt haben, müssen Sie den Monitor zum Durchlaufen von Selbsttests wieder einschalten.

Diese Meldung zeigt ein Problem mit dem Monitor an. Zudem erscheint auf dem Display eine Zahl. Bitte rufen Sie unseren Beratungsservice an. Teilen Sie mit, dass Sie ein Problem mit Ihrem Monitor haben und welche Zahl auf Ihrem Bildschirm angezeigt wird.

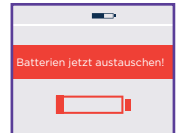

Batterieladezustand niedrig. Der Monitor wird ausgeschaltet. Wechseln Sie umgehend die Batterien, um einen Datenverlust zu vermeiden.

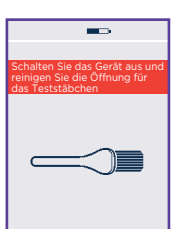

Sie können den Test erst durchführen, wenn Sie die Batterien gegen neue ausgetauscht haben. Zum Schutz gespeicherter Informationen schaltet der Monitor sich selbstständig aus. Entnehmen Sie die Batterien nur, wenn Sie diese auch wirklich umgehend gegen neue Batterien austauschen können. Sobald Sie die neuen Batterien eingesetzt haben, müssen Sie den Monitor zum Durchlaufen von Selbsttests wieder einschalten.

Der Testschlitz muss vor dem Einlegen eines Tests gereinigt werden. Siehe Seite 24. Diese Meldung wird möglicherweise auch angezeigt, wenn der Test nicht ordnungsgemäß eingelegt wurde. Siehe Seite 13.

### **Fragen und Antworten: Verwenden des Monitors und Fruchtbarkeitstests/Ergebnisse**

#### 1 **Was ist, wenn meine Zykluslänge von Monat zu Monat unterschiedlich ist?**

Solange Ihr Zyklus mindestens 21 Tage und höchstens 42 Tag dauert, sind Unterschiede in der Länge unerheblich.

Wenn Ihre Zykluslänge außerhalb dieses Bereichs liegt, ist die Ermittlung Ihrer fruchtbaren Tage unter Umständen nicht möglich.

#### 2 **Ich habe vergessen, an dem Tag, an dem meine Monatsblutung eingesetzt hat, einen neuen Zyklus einzustellen. Was soll ich tun?**

In den ersten 4 Tagen Ihres neuen Zyklus können Sie einen neuen Zyklus einstellen.

Zum Einstellen eines neuen Zyklus drücken Sie  $\bigcap^{\bullet}$  >  $\bigcup^{\bullet}$  . Informationen zum Einstellen eines neuen Zyklus finden Sie auf Seite 9.

Wenn Sie innerhalb der ersten 4 Tage keinen neuen Zyklus eingestellt haben, sollten Sie mit der Einstellung eines neuen Zyklus bis zur nächsten Monatsblutung warten.

#### 3 **Ich dachte, dass meine Periode angefangen hat und habe einen neuen Anwendungszyklus eingestellt. Tatsächlich handelte es sich aber nur um eine Schmierblutung. Was soll ich tun?**

Drücken Sie im Menü auf  $\Box$  >  $\Box$  > und folgen Sie den Anweisungen zur Löschung Ihres Zyklus. Sie können Ihren Zyklus nur zwischen Tag 1 und Tag 4 Ihres Zyklus löschen. Stellen Sie dann mit Beginn Ihrer Periode den neuen Anwendungszyklus ein.

4 **Was geschieht, wenn ich meinen Zyklus nach Tag 4 löschen muss?**

Sie können Ihren Zyklus nur zwischen Tag 1 und Tag 4 löschen. Fahren Sie wie aufgefordert mit den Tests fort, auch wenn in diesem Zyklus Ihre fruchtbaren Tage möglicherweise nicht ermittelt werden können. Sie sollten mit der Einstellung eines neuen Zyklus bis zum Beginn Ihrer nächsten Periode warten. Siehe Seite 9.

#### 5 **Was soll ich tun, wenn ich dringend zur Toilette muss, bevor mein Testzeitraum beginnt?**

Verwenden Sie stets den Urin nach Ihrer längsten Schlafphase. Das kann bedeuten, dass Sie den Urin bis zur Durchführung des Tests aufbewahren müssen. Siehe Seite 13.

#### 6 **Mein Monitor zeigt mehr als 10 Tage mit hoher Fruchtbarkeit bzw. mehr Tage mit hoher Fruchtbarkeit als erwartet an. Woran liegt das?**

Wenn der Monitor einen Anstieg Ihres Östrogenspiegels feststellt, zeigt er "Hoch" an. An den folgenden Tagen überprüft der Monitor Ihren LH-Anstieg. Er zeigt weiterhin "Hoch" an, bis Ihr LH-Anstieg ermittelt wurde und "Maximale Fruchtbarkeit" angezeigt wird.

Wenn der LH-Anstieg nicht ermittelt und "Maximale Fruchtbarkeit" nicht angezeigt wird, werden möglicherweise mehr Tage mit hoher Fruchtbarkeit angezeigt als erwartet. Es können bis zu 19 Tage mit hoher Fruchtbarkeit angezeigt werden. Es ist unwahrscheinlich, dass Sie über den gesamten Zeitraum fruchtbar sind.

Es ist wichtig, mit den Tests wie durch den Monitor aufgefordert fortzufahren.

#### 7 **Mein Monitor hat im Laufe dieses Zyklus kein Symbol für maximale Fruchtbarkeit angezeigt. Woran liegt das?**

Wenn keine maximale Fruchtbarkeit angezeigt wird, gibt es dafür mehrere mögliche Gründe: Möglicherweise war Ihr LH-Anstieg zu gering, sodass der Monitor diesen nicht feststellen konnte, ein Test wurde verpasst oder nicht korrekt ausgeführt, oder Sie hatten in diesem Zyklus keinen Eisprung. Bei einem ungewöhnlich kurzen oder langen Zyklus können möglicherweise keine Tage maximaler Fruchtbarkeit ermittelt werden.

Es ist wichtig, den Test durchzuführen, wenn Sie vom Monitor dazu aufgefordert werden. Wenn bei 3 aufeinanderfolgenden Zyklen keine Tage mit maximaler Fruchtbarkeit angezeigt werden, wenden Sie sich an Ihren Arzt.

#### 8 **Mein Monitor hat für den gesamten Zyklus eine geringe Fruchtbarkeit angezeigt. Woran liegt das?**

Der Monitor konnte im Laufe dieses Zyklus keine Änderungen der Fruchtbarkeitshormone LH (luteinisierendes Hormon) oder Östrogen erkennen. Die Ursache dafür kann z. B. ein verpasster oder falsch durchgeführter Test oder ein nicht eingetretener Eisprung im jeweiligen Zyklus sein. Es kann auch sein, dass kein neuer Zyklus eingestellt wurde. Denken Sie daran, zu Beginn jeder Periode einen neuen Zyklus einzustellen, damit der Monitor Ihre fruchtbaren Tage ermitteln kann.

29

Wenn bei 3 aufeinanderfolgenden Zyklen nur Tage mit geringer Fruchtbarkeit angezeigt werden, wenden Sie sich an Ihren Arzt.

#### 9 **Mein Monitor hat übergangslos von geringer zu maximaler Fruchtbarkeit gewechselt. Woran liegt das?**

Dies kann vereinzelt vorkommen, wenn der Östrogenanstieg nicht vor dem LH-Anstieg (Maximale Fruchtbarkeit) festgestellt wird. Weitere Ursachen können ein verpasster bzw. falsch durchgeführter Test oder kurze Zyklen sein, die auf längere Zyklen folgen.

#### 10 **Ich habe meine PIN vergessen. Was soll ich tun?**

Sie haben zwei Versuche, die PIN korrekt einzugeben. Wenn Sie Ihre PIN zweimal falsch eingeben, dann wird der Monitor automatisch gesperrt und ausgeschaltet. Sie können Ihren Monitor entsperren, indem Sie ihn wieder einschalten und als PIN die Zahlenfolge "0000" eingeben. Anschließend müssen Sie die PIN ändern.

#### 11 **Was geschieht, wenn ich mal später aufstehe oder vergesse, den Test während des Testzeitraums durchzuführen?**

Wenn Sie Ihren Test nicht während des **Testzeitraums** durchführen, zeigt der Monitor an, dass Sie einen Test verpasst haben. Ihr Fruchtbarkeitsstatus wird in diesem Fall anhand Ihrer gespeicherten persönlichen Daten ermittelt. Wenn Sie zum Zeitpunkt des Eisprungs bzw. zu einem Moment, der nah am Eisprung liegt, keinen Test durchführen, können die Tage mit maximaler Fruchtbarkeit möglicherweise nicht ermittelt werden. Es ist also wichtig, dass Sie die Tests wie vom Monitor angefordert durchführen.

#### 12 **Ist mein Monitor wasserdicht?**

Der Monitor ist nicht wasserdicht. Achten Sie daher unbedingt darauf, dass er nicht nass wird. Wischen Sie jeglichen überschüssigen Urin vom Teststäbchen ab, bevor Sie es in den Testschlitz einsetzen.

#### 13 **Kann ich die in meinem Monitor gespeicherten Informationen verlieren?**

Der Monitor benötigt eine kontinuierliche Batteriestromversorgung. Es ist daher wichtig, dass Sie die Batterien austauschen, wenn Sie vom Monitor dazu aufgefordert werden.

Kurz vor der endgültigen Erschöpfung der Batterien schaltet sich der Monitor selbst aus, um Ihre Daten zu schützen. Wenn die Batterien jedoch nicht umgehend ausgetauscht werden und das Gerät ohne Stromversorgung bleibt, tritt ein Fehler auf und Ihre Daten gehen verloren. In diesem Fall können Sie Ihren Monitor erst wieder verwenden, wenn Sie die Batterien ersetzen und das Gerät neu programmieren.

#### 14 **Welchen Batterietyp sollte ich verwenden?**

Es ist sehr wichtig, 1,5-V-Alkali-Batterien vom Typ LR6 (AA) zu verwenden. Andernfalls riskieren Sie, die auf Ihrem Monitor gespeicherten Informationen zu verlieren. **Verwenden Sie KEINE** wiederaufladbaren Batterien.

#### 15 **Was soll ich tun, wenn ich auf Reisen bin und sich die Zeitzone ändert?**

Wenn Sie reisen, sollten Sie Ihren Monitor stets im Handgepäck bei sich tragen. Der Monitor übersteht die Durchleuchtung mit Röntgenstrahlen ohne Probleme.

Es empfiehlt sich, die Uhrzeit auf Ihrem Monitor nur bei der Umstellung auf Sommerzeit bzw. Winterzeit zu ändern. Siehe Seite 23. Wenn Sie zwischen Zeitzonen mit einem Zeitunterschied unter 6 Stunden reisen, können Sie nach wie vor testen, wenn Ihr Testzeitraum so eingerichtet ist, dass Sie den ersten Urin nach Ihrem längsten Schlaf in der neuen Zeitzone verwenden können. Dabei kann es hilfreich sein, den Wecker als Erinnerung für den Beginn des Testzeitraums zu stellen; denken Sie aber daran, dass auf dem Monitor die Zeitzone des Heimatlands eingerichtet ist.

Wenn Sie zwischen Zeitzonen mit einem Zeitunterschied von über 6 Stunden reisen, können Sie den Testzeitraum entsprechend der Uhrzeit im Heimatland (der Monitor-Zeit) oder der Uhrzeit im Zielland einrichten. Dies kann bedeuten, den ersten Urin des Tages aufzuheben und später zu testen, wenn der Testzeitraum beginnt. Alternativ dazu können Sie während des Zyklus, an dem die Reise stattfindet, Tests auslassen. Siehe Frage 11.

#### 1516 **Was passiert, wenn ich im Schichtdienst arbeite?**

Wenn Sie Ihren neuen Zyklus einrichten, dann stellen Sie Ihren Testzeitraum so ein, dass Sie Ihren ersten Urin nach dem Aufstehen testen können. Wenn Sie in Nachtschichten arbeiten, bietet sich ein Testen des Urins am Nachmittag an. Wenn sich Ihre Schicht während Ihres Zyklus ändert, dann können Sie auch weiterhin den Test nur während Ihres Testzeitraums durchführen. Hierfür sollten Sie aber stets den Urin nach der längsten Schlafphase des jeweiligen Tages verwenden. Dies kann bedeuten, dass Sie den Urin in einem Behälter zum späteren Testen im Testzeitraum sammeln müssen.

#### 17 **Was soll ich machen, wenn mein Monitor nicht mehr ordnungsgemäß funktioniert?**

Bitte rufen Sie unseren Beratungsservice an.

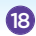

#### 18 **Ich habe den Eindruck, dass der Touchscreen nicht mehr funktioniert. Die Schaltflächen reagieren nicht mehr. Was soll ich tun?**

Möglicherweise müssen Sie das Display, das die Positionierung der Schaltflächen bei Berührung steuert, neu programmieren. Drücken Sie unter Einstellungen auf  $\odot$  und folgen Sie den Anweisungen auf dem Display.

#### 19 **Kann ich die Verwendung meines Clearblue Advanced Fertilitätsmonitors unterbrechen und zu einem späteren Zeitpunkt wieder aufnehmen?**

Sie können die Verwendung Ihres Monitors einen Zyklus lang unterbrechen, indem Sie den neuen Zyklus einstellen, aber alle Testanforderungen ignorieren.

Wenn Sie den Monitor für mehr als einen Zyklus nicht verwenden wollen, dann entnehmen Sie die Batterien und bewahren Sie diese zusammen mit dem Monitor an einem trockenen Platz auf. Wenn Sie die Anwendung des Monitors wieder aufnehmen möchten, müssen Sie diesen erneut einrichten und zu Beginn Ihrer nächsten Periode einen neuen Zyklus einstellen. Der Monitor wird nach Entfernen der Batterien neu programmiert. Dabei werden alle gespeicherten Informationen gelöscht.

#### 20 **Kann ich durch die Anwendung des Clearblue Advanced Fertilitätsmonitors sicherstellen, dass ich schwanger werde?**

Es gibt keine Produkte, die eine Schwangerschaft garantieren können. Der Clearblue Advanced Fertilitätsmonitor ermittelt in der Regel die 6 fruchtbarsten Tage. Dies sind die Tage vor dem Eisprung und der Tag des Eisprungs selbst. Wenn Sie an Tagen mit hoher und maximaler Fruchtbarkeit Geschlechtsverkehr haben, erhöhen Sie Ihre Chancen, schwanger zu werden.

#### 21 **Ich habe den Clearblue Advanced Fertilitätsmonitor-Test jetzt bereits mehrere Monate verwendet und bin noch nicht schwanger. Ist etwas nicht in Ordnung?**

Bei gesunden Paaren kann es mehrere Monate dauern, bis es zu einer Schwangerschaft kommt. Wenn Sie jünger als 35 Jahre sind und es nach 12 Monaten nicht zu einer Schwangerschaft gekommen ist, sollten Sie einen Arzt aufsuchen. Wenn Sie älter als 35 Jahre sind, sollten Sie bereits nach 6 Monaten einen Arzt aufsuchen, und wenn Sie über 40 Jahre alt sind, wenden Sie sich direkt an Ihren Arzt.

#### 22 **Kann ich meinen Monitor verleihen?**

Nein. Der Monitor passt sich an Ihren Zyklus an und speichert alle Ihre individuellen Informationen. Er sollte nicht von einer anderen Person benutzt werden. Außerdem sollten Sie Ihren Monitor auch aus hygienischen Gründen nicht mit jemand anderem teilen.

#### 23 **Wie entsorge ich den Monitor und die Batterien?**

Wenn Sie Ihren Monitor dauerhaft entsorgen möchten, beachten Sie die örtlichen Vorschriften zum Recycling für Elektrogeräte. Elektronikgeräte nicht ins Feuer werfen.

Sie sollten die Batterien gemäß den örtlichen Vorschriften entsorgen. Warnung: Batterien nicht auseinanderbauen, aufladen oder ins Feuer werfen. Nicht schlucken. Für Kinder unzugänglich aufbewahren.

### **Fragen und Antworten: Schwangerschaftstest/Ergebnisse**

#### 24 **Kann das Ergebnis des Schwangerschaftstests durch Arzneimittel oder bestimmte Erkrankungen beeinflusst werden?**

- Lesen Sie vor der Durchführung des Tests grundsätzlich die Anweisungen des Herstellers des Medikaments durch, das Sie gerade einnehmen.
- Fruchtbarkeitsfördernde Arzneimittel, die hCG enthalten, können zu irreführenden Ergebnissen führen. (Diese fruchtbarkeitsfördernden Arzneimittel werden üblicherweise injiziert. Wenn Sie zu früh nach der Behandlung testen, ist es möglich, dass das Ergebnis "Schwanger" angezeigt wird, obwohl Sie nicht schwanger sind.)
- Andere fruchtbarkeitsfördernde Mittel, Schmerzmittel und hormonelle Verhütungsmittel (z. B. Antibabypille) sollten keinen Einfluss auf das Ergebnis haben.
- Wenn Sie erst seit Kurzem keine hormonellen Verhütungsmittel mehr einnehmen oder wenn Sie fruchtbarkeitsfördernde Mittel einnehmen, kann Ihr Zyklus unregelmäßig sein, sodass Sie möglicherweise zu früh testen.
- Wenn Sie bis vor Kurzem schwanger waren (auch wenn die Schwangerschaft nicht ausgetragen wurde), ist es möglich, dass das Ergebnis "Schwanger" angezeigt wird, obwohl Sie nicht schwanger sind.
- Eileiterschwangerschaft, Zysten an den Eierstöcken, die Wechseljahre und einige sehr seltene Erkrankungen können zu irreführenden Ergebnissen führen.
- Wenn Sie das Ergebnis "Schwanger" erhalten haben, kann sich evtl. später herausstellen, dass Sie nicht schwanger sind, da sich im Frühstadium ein natürlicher Abgang ereignen kann.

Wenn Sie unerwartete Ergebnisse erhalten, sollten Sie Ihren Arzt kontaktieren.

Diese Informationen sind nur für die Ergebnisse des Schwangerschaftstests relevant. Auf Seite 3 erfahren Sie, welche Arzneimittel oder Erkrankungen die Ergebnisse des Fruchtbarkeitstest beeinflussen können.

#### 25 **Der Monitor zeigt an, dass meine Periode fällig ist, allerdings weiß ich, dass 28 Tage nicht meiner Zykluslänge entsprechen. Sind diese Informationen verlässlich?**

Der Monitor ermittelt den geschätzten Fälligkeitstag Ihrer Periode anhand der verfügbaren Informationen, z. B. anhand der vorangegangenen Tage maximaler Fruchtbarkeit dieses, bzw. des vorherigen Zyklus. Wenn diese Informationen nicht verfügbar sind, ermittelt der Monitor den Fälligkeitstag auf Grundlage eines 28-Tage-Zyklus. Es handelt sich hierbei nur um eine Schätzung. Wenn Ihr Zyklus variiert, können Sie für den Schwangerschaftstest den tatsächlichen Fälligkeitstag angeben.

Wenn Sie am Fälligkeitstag der Periode testen und das Ergebnis "Nicht Schwanger" angezeigt wird, sollten Sie nach 3 Tagen einen weiteren Test durchführen. Wenn nach Ausbleiben Ihrer Periode weiterhin das Ergebnis "Nicht Schwanger" angezeigt wird, wenden Sie sich an Ihren Arzt.

#### **Aufbewahrung von Monitor und Tests**

Bewahren Sie Ihren Monitor an einem trockenen Ort zwischen 10 °C und 40 °C auf. Bewahren Sie Ihre Tests an einem trockenen Ort zwischen 2 °C und 30 °C auf.

# www.clearblue.com

Berater/innen sind Mo – Fr von 08:00 – 16:00 Uhr erreichbar, außer an Feiertagen. **DE 0800 589 4015 • AT 0800 070 359**

Kostenlos aus dem Festnetz, bei Anrufen aus dem Mobilfunknetz können Kosten entstehen. Alle Anrufe werden aufgezeichnet und eventuell zur Qualitätskontrolle abgehört. Bitte halten Sie die Chargennummer LOT bereit.

**M** SPD Swiss Precision Diagnostics GmbH (SPD), Route de St Georges 47, 1213 Petit-Lancy, Geneva, Schweiz. Clearblue ist eine Marke von SPD. ©2019 SPD. Alle Rechte vorbehalten.

Für den Selbsttest zu Hause. Ausschließlich zur Verwendung in der *In-vitro-*Diagnostik. Nicht zur inneren Anwendung. Für Kinder unzugänglich aufbewahren. Der Monitor enthält Magnete.

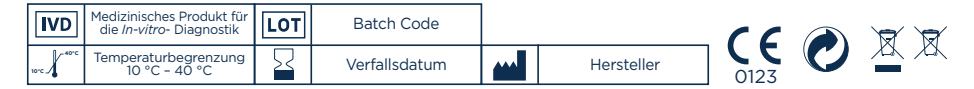

Dieses digitale IVD-Gerät erfüllt bezüglich Emissionen und Störfestigkeit die Anforderungen der Norm EN 61326-2-6. Die beim elektronischen Instrument angewandten EMV-Gegenmaßnahmen bieten einen angemessenen Schutz vor den Auswirkungen von elektromagnetischen Störungen, die in einer häuslichen Umgebung auftreten können. Der folgende vorbeugende Warnhinweis bezieht sich auf Geräte, die die Norm EN 61326-2-6 erfüllen.

a) Die Verwendung dieses Geräts in einer trockenen Umgebung kann, insbesondere bei Vorhandensein von synthetischen Materialien (Kleidung und Teppiche aus Kunststofffasern usw.), zu schädlichen statischen Entladungen und somit zu fehlerhaften Ergebnissen führen.

b) Dieses Gerät nicht in der Nähe von Quellen starker elektromagnetischer Strahlung (z. B. Mobiltelefone) verwenden, da diese den ordnungsgemäßen Betrieb beeinträchtigen können.

AW-2300462.03 03-2019